# 🔰 JUVARE

# EMResource<sup>®</sup> 4.0 Release Notes

These notes describe highlights of the EMResource 4.0 release scheduled for Wednesday, March 30, 2022. More information is available through the help in your solution or by contacting the Juvare Support at 877-771-0911 or <a href="mailto:support@juvare.com">support@juvare.com</a>.

# Navigation Redesign

Laying the foundation for a series of user interface enhancements, EMResource 4.0 introduces a navigation redesign to provide a more intuitive experience that helps you quickly find the information you need when updating resource statuses, responding to notifications, managing your account settings, and monitoring regional events.

The main elements of the navigation redesign in EMResource 4.0 include:

- The main menu on the top left slides out when you click on it and slides back in when you are done, minimizing the visual disruption that comes with menus positioned across the top of a solution. As a bonus, you will find a search bar at the top of the menu to help you locate the region, page, or view you need.
- Breadcrumb menus on the upper left orient you within the solution, providing the name of the region, menu, and page that you are working on, while at the same time offering a shortcut that allows you to quickly move back and forth between related pages.
- When you receive a notification, an animated and audible bell appears on the solution bar and the notification center opens as a window, on top of your current page. From this central location, you can see and respond to, snooze, or acknowledge all your notifications without having to navigate away from your work.
- The user badge on the upper right offers direct access to your account profile, enabling you to update your contact details or notification preferences in seconds. Also available through your account, the high-contrast view option can be turned on or off to improve readability in specific lighting situations.
- The events bar is still front and center, offering a clear, consistent view of active events. At the same time, an option to collapse the events bar was added so you can focus on the task at hand. To make sure you are always up to speed, the events bar automatically reopens when a new event is added.

All these upgrades to the navigational pathways in EMResource are based on feedback from clients like you, design guidelines drafted by our user experience professionals, and Juvare's commitment to update our best-in-class solutions for ongoing use in the years to come.

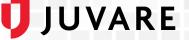

#### Effective User Management

To help you manage user accounts more effectively, common actions such as editing, resetting a password, and copying a profile are now available on an individual's account preview page.

Click a user's name to open the preview, with a summary of their account details. This view provides insight into all their information without the chance of accidentally making changes. At the top, you find a range of actions that allow you to make quick updates, fully edit, view their dashboard, or copy the account settings for creating a new user account by only adding a username, name, and email address.

When you edit a user account, you may notice slight changes to the workflow that offer a more cohesive path through the process. As a bonus, in the Resource Rights area, double click a resource to automatically select all rights for the user.

## **Resource Associations on Export User List**

Available to administrators through the Users List, the Export User List option now includes all resources associated with your users. Keep in mind, a successful export consists of no more than 250,000 resource associations. If your region contains more than 250,000 resource associations, lf your region contains more than 250,000 resource associations.

#### **Report Processing Improvements**

Now, the Export User List and Event Detail reports are processed in the background, allowing you to navigate to other pages and/or solutions while the report is being generated. Completed reports are available on the Jobs > Jobs List page for seven days.

## Instant Messaging Discontinued

Juvare is constantly evaluating, enhancing, and adding new features. Occasionally, we also need to discontinue or remove a feature. In the EMResource 4.0 release, we are removing the Instant Messaging feature.

Instant Messaging was originally introduced to help you communicate with other people in your organization about resources and resource statuses. However, we noticed that this feature was only used irregularly by a few clients. Although we are discontinuing it for now, it does not mean it is gone forever.

To provide feedback and contribute to our decision about the future of this feature, please contact your Client Success Manager (CSM).